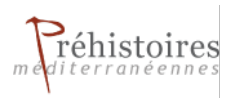

# **Préhistoires Méditerranéennes**

**10 | 2022** Varia

# Preparation and re-publication protocol for the BRGM data on silicites formations

Work carried out within the framework of the PCR "Réseau de lithothèques" and the GDR "SILEX"—Protocol paper

Christophe Tufféry, Vincent Delvigne, Paul Fernandes and Jérémy Garniaux

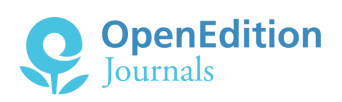

### Electronic version

URL:<https://journals.openedition.org/pm/3549> DOI: 10.4000/pm.3549 ISSN: 2105-2565

### This article is a translation of:

Protocole de préparation et de republication des données du BRGM sur les formations à silicites - URL : <https://journals.openedition.org/pm/3483> [fr]

### Publisher

Association pour la promotion de la préhistoire et de l'anthropologie méditerranéennes

### Electronic reference

Christophe Tufféry, Vincent Delvigne, Paul Fernandes and Jérémy Garniaux, "Preparation and republication protocol for the BRGM data on silicites formations", *Préhistoires Méditerranéennes* [Online], 10 | 2022, Online since 14 November 2022, connection on 17 April 2023. URL: http:// journals.openedition.org/pm/3549 ; DOI: https://doi.org/10.4000/pm.3549

All rights reserved

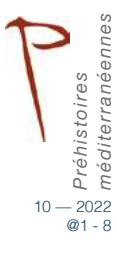

# Preparation and re-publication protocol for the BRGM data on silicites formations

Work carried out within the framework of the PCR "Réseau de lithothèques" and the GDR "SILEX"—Protocol paper

Christophe Tufféry, Vincent Delvigne, Paul Fernandes and Jérémy Garniaux

#### Keywords

Prehistory, petrography, lithological collections, database, flint

Mots-clés *Préhistoire, pétrographie, lithothèques, base de données, silex*

### **Abstract**

The data is the result of four PCR**<sup>1</sup>** s: "Réseau de lithothèques en Centre-Val-de-Loire," "Réseau de lithothèques en Nouvelle Aquitaine," "Réseau de lithothèques en Auvergne Rhône-Alpes," "Les Silicites Cénozoïques d'Île de France" and the GDR**<sup>2</sup>** "SILEX." These projects and their resulting data are based on a common method of production and validation. Thus, they provide for a harmonized description of the siliceous rock formations by department, using the BRGM's**<sup>3</sup>** Bd Charm-50 data (source: Infoterre website**<sup>4</sup>** ). The data can also be consulted and downloaded using GIS software in the form of WFS (ArcGis Feature Service).

#### Résumé

*Les données sont issues des travaux de quatre PCR : « Réseau de lithothèques en Centre-Val-de-Loire », « Réseau de lithothèques en Nouvelle Aquitaine » « Réseau de lithothèques en Auvergne Rhône-Alpes » « Les Silicites Cénozoïques d'Ile de France » et du GDR « SILEX ». Ces travaux s'appuient sur une méthode commune de production et de validation. Elles permettent une description harmonisée des formations à silicites par départements à partir des données de la Bd Charm-50 du BRGM (source : site Infoterre***<sup>5</sup>** *). Les données sont également consultables depuis un logiciel de SIG sous la forme de webservices de type WFS (ArcGis Feature Service).*

1

#### **Reçu / Received** *28-04-2022 ;* **Version révisée reçue / Received in revised form** *04-07-2022 ;* **Accepté / Accepted** *20-08-2022*

Inrap – Nouvelle-Aquitaine, Nouvelle Aquitaine et Outre-Mer, 140 avenue Maréchal Leclerc, 33130 Bègles, France,

ORCID : 0000-0002-1818-9388, [christophe.tuffery@inrap.fr](mailto:christophe.tuffery@inrap.fr)

Paléotime, 75 avenue Jean-Séraphin Achard-Picard, 38250 Villard-de-Lans, France , ORCID : 0000-0001-6253-8250, [paul.fernandes@paleotime.fr](mailto:paul.fernandes@paleotime.fr) Univ Aix Marseille, CNRS, UAR3125 MMSH / UMR 7269 LAMPEA, 5 rue du Château de l'Horloge, 13097 Aix-en-Provence, France ORCID : 0000-0002-2603-4407 , [jeremy.garniaux@univ-amu.fr](mailto:jeremy.garniaux@univ-amu.fr)

<sup>1</sup> PCR standing for: Collaborative Research Project

<sup>2</sup> GDR standing for: Research Group, which is an entity within the French national research institute designed to oversee and organize research surrounding a particular topic, in this case: flint 3 Geological and Mining Research Office, France's most renowned Earth Science institution

<sup>4</sup> <https://page.hn/2ie938>

<sup>5</sup> <https://page.hn/2ie938>

CNRS, UMR 8068 TEMPS, Maison René Ginouvès, 21 allée de l'université, 92023 Nanterre, France / Service de Préhistoire, Université de Liège, Place du XX août, 4000, Liège, Belgique, ORCID : 0000-0001-6477-2104 , [vincent.delvigne@cnrs.fr](mailto:vincent.delvigne@cnrs.fr)

#### **1. OVERVIEW**

### **GDR SILEX Correspondents**

Céline Leandri - celine.leandri@culture.gouv.fr - ORCID: 0000-0001-7668-3248 Vincent Delvigne - vincent.delvigne@cnrs.fr - ORCID: 0000-0001-6477-2104

### **Data**

*Location of the database*

AGOL mapping site: <https://bit.ly/3a4ZfmZ> (URL freely available since June  $2022$ ) Cartosilex website (open since November 2022) [www.](http://www.cartosilex.fr) [cartosilex.fr](http://www.cartosilex.fr)

#### *Data*

The data are progressively published on Nakala repository, within a shared collection: [https://nakala.](https://nakala.fr/collection/10.34847/nkl.60edc7fv) [fr/collection/10.34847/nkl.60edc7fv](https://nakala.fr/collection/10.34847/nkl.60edc7fv) (subject to being authorised to access and deposit data in this collection).

Date of publication of the database: 01/07/2022

### **License**

Etalab 2.0 [https://www.etalab.gouv.fr/wp-content/](https://www.etalab.gouv.fr/wp-content/uploads/2017/04/ETALAB-Licence-Ouverte-v2.0.pdf) [uploads/2017/04/ETALAB-Licence-Ouverte](https://www.etalab.gouv.fr/wp-content/uploads/2017/04/ETALAB-Licence-Ouverte-v2.0.pdf)[v2.0.pdf](https://www.etalab.gouv.fr/wp-content/uploads/2017/04/ETALAB-Licence-Ouverte-v2.0.pdf)

### **Type of data**

Data accessible in the form of WFS (ArcGIS Feature Services).

It is possible to connect to URLs from WFS from ArcGIS, QGIS, *etc*. using the URLs.**<sup>6</sup>**

**Spatial coverage**

All of France (metropolitan and overseas).

**Geographical coordinates**

All of France (metropolitan and overseas).

**2. METHODS**

### **Steps**

The data from the BRGM's Bd Charm-50 were downloaded from the Infoterre site and the attribute data were adapted for use according to a list of defined criteria. Thus, for each department the data are grouped into 5 themes**<sup>7</sup>** when downloading:

• L\_DIVERS (objets linéraires « Divers », "Miscellaneous" linear objects in English)

• L\_FGEOL (objets linéraires « Formations géologiques », "Geological formation" linear objects in English)

- L\_STRUCT (objets linéraires « Structuraux », "Structural" linear objects in English)
- S\_SURCH (objets surfaciques or surface objects in English)

• S\_FGEOL (objets surfaciques « Formations géologiques », surface "Geological formations" in English)

In the context of our work, we wish to retrieve is the S\_FGEOL theme, which describes surface geological formations. The attribute data contained in the files includes 16 descriptive fields, some of which are essential to our research and others, considered superfluous, have been removed. Additional descriptive fields were added. The final number of fields is 21 (see step 5).

Firstly, the strength of BRGM data lies in its capacity to provide consistent and coherent information for all departments. Secondly, the quality of the data is well suited to the necessary standards for mapping siliceous rock formations on a regional, as well as national scale. Despite the overall quality of information, verification of formation contours remains a necessary phase of study, either through a return to the field, or through comparison with data from lithological collections (see 123Survey investigation and *below*). Finally, the Etalab 2.0 license authorizes treatment of and adaptation to datasets, including those necessary to research project demands and requirements.

In order to exploit the data described here, one must be equipped with a GIS software capable of reading: **.shp**, and **.gpkg** formats, as well as WFS or web feature services (such as the free software QGIS**<sup>8</sup>** ). We recommend the installation of the most recent LTR (*Long Term Release*) version, which is more stable than the "latest version" also

<sup>6</sup> For the moment, these URLs are available on request, they can be published with a DOI if needed. But the DOI is not a recognized format like WFS for GIS software.

<sup>7</sup> See the BRGM document provided with the BD-Charm50 data (Janjou 2004).

<sup>8</sup> QGIS is an open source software distributed under the GNU GPL 3.0 license [\(https://www.qgis.org/fr/site/\)](https://www.qgis.org/fr/site/).

available for download from the QGIS website. When this article was being written the LTR version was 3.22.

**Step 1***: download the Bd Charm 50 data from the BRGM website*

### The address is as follows:

[http://infoterre.brgm.fr/formulaire/telechargement](http://infoterre.brgm.fr/formulaire/telechargement-cartes-geologiques-departementales-150-000-bd-charm-50)[cartes-geologiques-departementales-150-000-bd](http://infoterre.brgm.fr/formulaire/telechargement-cartes-geologiques-departementales-150-000-bd-charm-50)[charm-50](http://infoterre.brgm.fr/formulaire/telechargement-cartes-geologiques-departementales-150-000-bd-charm-50) (shortened URL:<https://page.hn/2ie938>)

The data for metropolitan France can be downloaded by department and corresponds to archives in ".zip" format, which include a series of files in shapefile format (see description of the format below). A form must be filled out before the data can be downloaded.

Once the files have been downloaded, they need to be unzipped and the directory containing all the files must be opened. Among these, six files should be selected, all named GEO050K\_HARM\_[n°\_dep]\_S\_ FGEOL\_2154, each with a different extension, as follows: **.shp**, **.dbf**, **.shx**, **.prj**, **.lyr** and **.qml**.

Shapefile data consists of files bearing identical names but with different extensions. Required files are those with extensions such as: **.shp** (main file describing geometry), **.shx** (indexing file providing for the search function), **.dbf** (database file containing attribute data associated with the geometries). Optional files include: **.prj** (metadata related to the coordinates and the projection system) and **.lyr** (file containing a persistent representation of the layer). The last file (extension **.qml**) is also optional and describes the style of the layer, designed specifically for QGIS. Except for the **.lyr** and **.qml** files, which are not required for this particular instance, the remaining files must be systematically accessible and stored in the same place in order for the GIS data to function.

### **Step 2***: displaying the data in QGIS*

The BRGM data must then be displayed in QGIS. File(s) must be selected in shape format for the desired department(s).

### **Step 3***: merge the data for the selected departments*

If files from several departments are to be merged, they must first be displayed in QGIS and then the merge tool should be selected and the ensuing sequence followed: Vector menu > Data management tools > Merge vector layers.

Once the data has been merged, the resulting file must be saved in **.gpkg** format and given a name. The **.gpkg** format has several advantages over the **.shp** format:

It is an open and free data format;

• A single file (and opposed to 4 to 6 files, as is the case for the shapefile format) groups together all the data of a layer;

- There is no character limit for field names;
- It is compatible with AGOL for WFS publication, as well as with most GIS software.

# **Step 4***: geological mapping of the data*

In order to organize the data according to geological map divisions, the related file for the selected area must first be displayed. This file is available in shapefile format on the BRGM Infoterre site. Once displayed in QGIS, one of the maps must be selected with the appropriate tool.

The cutting tool (Cut) can then be used (and can be found by selecting the Vector menu > Geoprocessing tools > Cut.

In the dialogue box that appears, a file to cut must be selected (corresponding to the data from the BD Charm-50 for the related area), followed by the cutting file within the geological maps file of the previously selected map. To do this, the Entity (or Entities) box must be checked, as well as be the only selection.

Once the data has been cut, the resulting file must be saved in **.gpkg** format and a file name chosen for the result. Integrating the name and/or the number of the geological map in the name of the resulting file is encouraged.

In the dialogue box that appears, the mention *Output* must be deleted and followed by clicking on OK and the Execute button. The processing result then appears in the open window and then in QGIS.

**Step 5***: edit the attribute table of the resulting file (fig. 1)*

For the file resulting from the cutting, the attribute table must be displayed and then the editing mode activated in order to modify the table. The following fields must also be added:

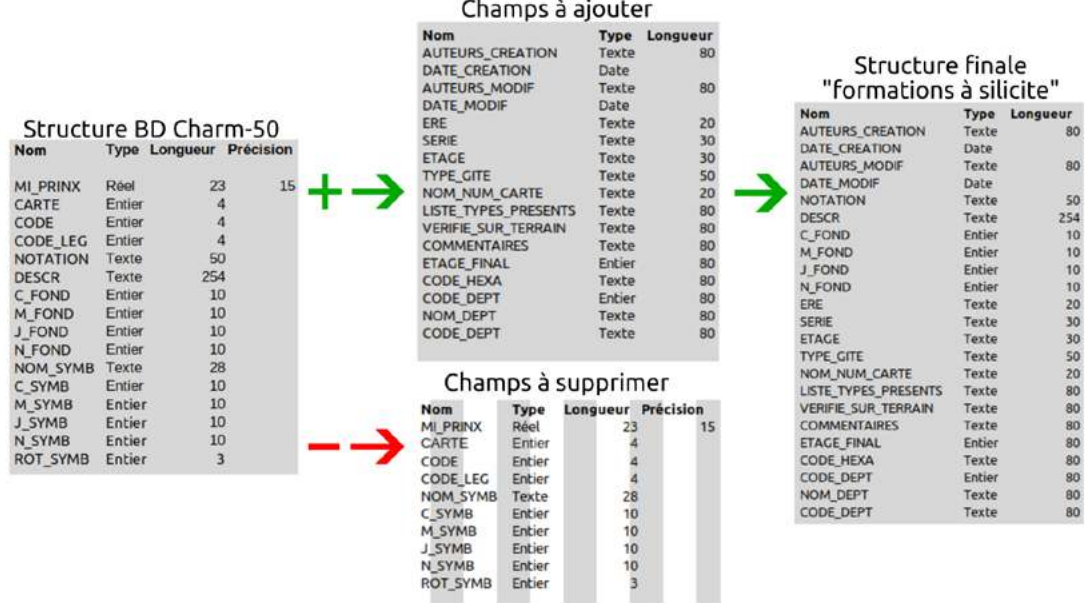

1. Adaptation process for attribute data from the Charm-50 DB. Credit: GDR SILEX (J. Garniaux)

- "AUTHORS CREATION" (text, 80)
- "DATE\_CREATION" (date)
- "AUTHORS MODIF" (text, 80)
- "DATE\_MODIF" (date)
- "ERA" (text, 20)
- "SERIES" (text, 30)<br>• "LEVEL" (text, 30)
- "LEVEL" (text, 30)
- "TYPE\_DEPOSIT" (text, 50)
- "NAME\_NUM\_MAP" (text, 20)
- "PRESENT\_TYPE\_LIST" (text, 80)
- "CHECK\_IN\_FIELD" (text, 80)
- "COMMENTS" (text, 80)
- "LEVEL\_FINAL" (entire, 80)
- "CODE\_HEXA" (text, 80)
- "CODE\_DEPT" (entire, 80)
- "NAME DEPT" (text, 80)
- "CODE DEPT" (text, 80)

The following values from the original BRGM file must be retained:

- "NOTATION" (text, 80)
- "DESCR" (text, 80)
- "C\_FOND" (text, 80)
- "M\_FOND" (text, 80)
- "[\_FOND" (text, 80)
- "N\_FOND" (text, 80)

The following fields must then be deleted:

MI\_PRINX

- CARTE
- CODE
- CODE\_LEG
- NOM SYMB
- C\_SYMB
- M\_SYMB
- J\_SYMB
- N\_SYMB
- ROT\_SYMB
- Layer
- Path

The order of the fields according to the order of another **.gpkg** layer that has already been ordered must be loaded. This treatment is known as data refactoring. To do this, the toolbox<sup>9</sup> should be opened and the necessary tool located by typing "refactor" in the search box. Once the tool appears it may be selected and opened.

The file to be reorganized (source) and the file that is to being used for the reorganization (target). The result should be saved in a GeoPackage format file (e.g. GEO50K\_HARM\_Amboise\_458\_version\_finale.gpkg). The result of the treatment appears in the window, then in QGIS, within which it is necessary to then delete the previous file (see target file).

9 see QGIS documentation: [https://docs.qgis.org/3.22/fr/docs/user\\_](https://docs.qgis.org/3.22/fr/docs/user_manual/processing/toolbox.html?highlight=bo%C3%AEte%20outils) [manual/processing/toolbox.html?highlight=bo%C3%AEte%20outils](https://docs.qgis.org/3.22/fr/docs/user_manual/processing/toolbox.html?highlight=bo%C3%AEte%20outils)

 $\infty$ 

4

**Step 6***: an additional method using an* **.xlsx** *file*

There is another technique that relies on a previously created file in **.xlsx** format and which can facilitate the work by avoiding the refactoring step. This **.xls** or **.xslx** file only includes the login field (fid).

In QGIS, this spreadsheet file, as well as the BRGM geological data file for a map must be displayed. Then the properties panel of this geological data layer must be displayed and the Join tab selected, followed by clicking on the **+** symbol.

In the Join tab, the spreadsheet file should be chosen as the source file, then the name and number of the geological map as the source field, followed by the NAME\_NUM\_ MAP field in the BRGM data file, which is the target file.

Once this merge is complete, the result appears in the attribute table.

In the attribute table, the desired map value in the field NAME\_NUM\_MAP can then be selected with the selection tool.

For example, the polygons whose field NAME\_NUM\_ MAP is number\_458 can be chosen. The expression is the following: "NAME\_NUM\_MAP" = "number\_458'

The result demonstrates that not all formations on a map possess the same map number. It is therefore necessary to homogenize these values for all the polygons included within the same geological map.

**Step 7***: standardize certain fields*

To do this, the field "NAME\_NUM\_MAP" will need to be updated with the map number.

The field calculator should be opened and the following formula entered: if("NAME\_NUM\_MAP" IS '','', 'Amboise\_458')

The result is the homogenization of the field NAME\_ NUM\_MAP with 'Amboise\_458' as its only value.

**Step 8***: separate the formations according to the values of the NOTATION field*

To separate the formations of a map according to the values of the NOTATION field, first, create a folder with the file manager of the workstation (e.g.:Data\_excerpts\_ GEO50K\_HARM\_Notation\_[NAME\_NUM\_MAP])

The tool to separate a vector layer (located in the menu Vector > Geoprocessing tools > Cut) must be opened in QGIS.

The layer that is to be separated must be selected (the data corresponding to the geological map formations), followed by the separation field (''NOTATION''), and then the destination directory, having been previously created in order to save the result of the separation. Once this has been accomplished a folder must be selected, and the Execute**<sup>10</sup>** button clicked.

Once the processing is done, the result can be displayed in QGIS by adding the vector layer(s) resulting from the separation as shown in Figure 2 below.

From this step, the data can be selected and certain portions deleted if the totality is not required or desired.

**Step 9***: creating the list of layers and values to be filled in for the polygons*

This step consists of choosing the layers to be retained according to the value of the ''NOTATION'' field, followed by the values to be informed by set, for the corresponding polygons. This step requires the reading of geological maps, drilling data and all documents related to siliceous formations in the related area. The opinion of one or more experts is a significant advantage at this stage.

### **Step 10***: merging layers*

Once the attribute table has been filled in for the corresponding polygons and using the QGIS tools described in step 3, it may be necessary to merge layers that the BRGM distinguishes between, but that are in fact similar in terms of questions pertaining to research on siliceous deposits (this is typically the case for clay-with-flint, catalogued in different ways depending on the harmonized geological maps). The result must correspond to the data pertaining exclusively to the siliceous formations selected for, and identified within a department.

<sup>10</sup> If error messages appear and prevent this step from being completed, it is often due to special characters that are not allowed within the field splitting step. These special characters must therefore be corrected wherever they appear in the field used for cutting. Once this preliminary correction has been made, the cutting operation according to the corrected field can be performed.

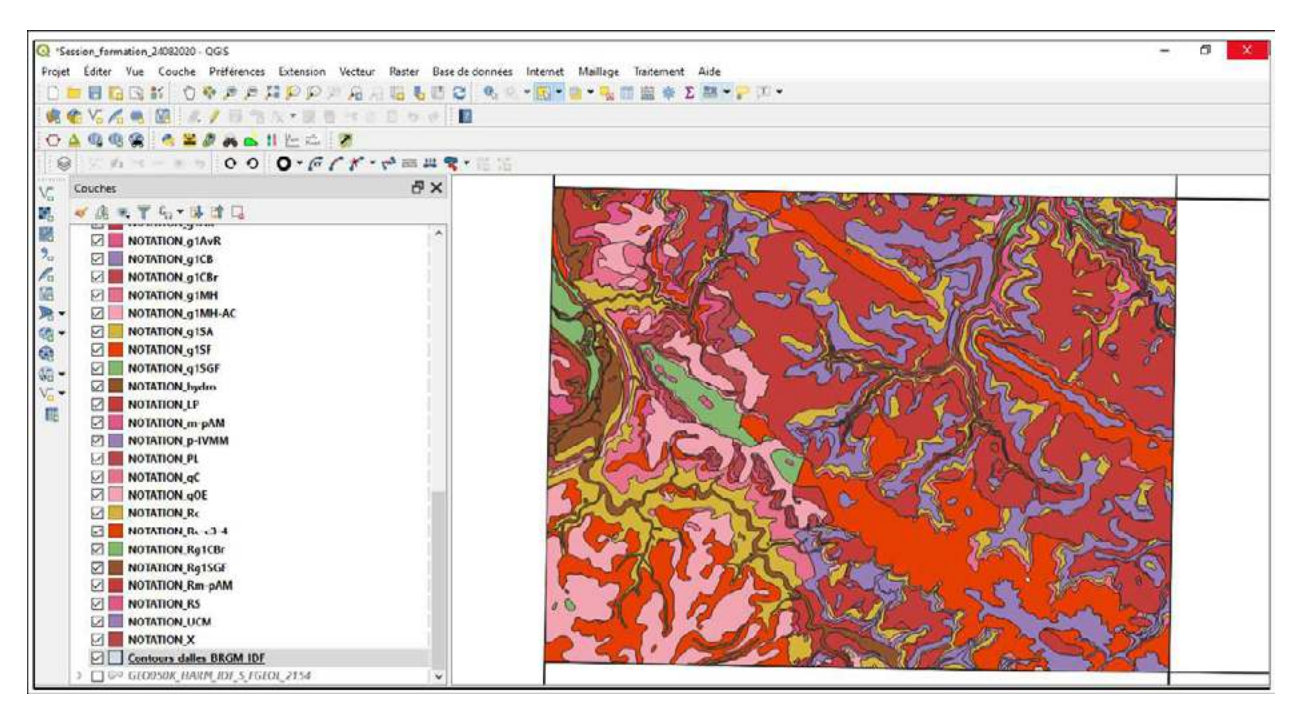

2. Example of a separation according to the ''NOTATION'' field of a data layer. Credit: GDR SILEX (C. Tufféry)

### **Step 11***: check the* **.gpkg**

This step can be achieved by consulting the attribute data and, if necessary, adding or deleting certain polygons. This work benefits significantly from the advice of (an) expert(s).

### **Step 12***: publish the data*

Once the **.gpkg** file has been verified and validated, it must then be exported from QGIS in **.geojson** format**<sup>11</sup>** .

To do this, the layer to be exported must be selected, then the Export button clicked on and the GoJSON format chosen.

Once the file is exported in GeoJSON format, both said file and the **.gpkg** file can be imported to the dedicated AGOL and QGISServer platforms (they must have strictly the same name). When importing the data, the option to publish the data in WFS must be chosen. The next step is to homogenize the data with that of other departments. The symbology of the layers must be shared. For this, we decided to use the field "ETAGE\_ FINAL" or "FINAL\_STEP" in English. For each value of the field, we decided to apply a color from the value of its Hexa Code according to the international stratigraphic chart. Finally, a transparency rate is applied according to the values of the "FINAL\_STEP" field:

- values without the sign (corresponding to values with  $P$ ):  $0\%$ .
- \_AA: 25% (ancient alluvium)
- $_R$ S: 50% (residual formations with silicites)
- $CRS: 75\%$  (colluvial formations with silicites)

This solution makes up for the lack of transparent frame symbols in the AGOL and QGISServer legend building tool.

## **Sampling strategy**

Data on silicites formations are regularly sampled for quality control within the framework of the needs and possibilities of collective research programs (e.g. PCR "Réseau de lithothèques" and GDR "SILEX").

<sup>11</sup> Geojson is an open format for encoding geographic data. It uses the JSON (JavaScript Object Notation) standard, created for data exchange on the web. It allows for the description of all types of data, including: point, line, string, polygon, as well as sets and subsets of these data types. It also allows for the addition of information attributes that are not spatial (source: Wikipedia).

### **Quality control**

The data on siliceous formations from BRGM are generally considered to be of a quality adapted to the needs of the research programs that have used and continue to use them.

Nevertheless, depending on the results of the sampling carried out, information on the reliability of the attribute data and/or the polygon geometry of the formation is provided in the attribute table. This information is found in the "Reliability" field.

For each of the polygons, the text field has a value between 0 and 3 according to the following meanings for each possible value:

• Value 0: no verification of the formation

• Value 1: sporadic verification has revealed that the polygon contours and/or descriptive attributes are inaccurate or false

• Value 2: specific modifications have been made to the polygon contours and/or descriptive attributes

• Value 3: systematic changes have been made to the polygon contours and/or descriptive attributes

### **Limitations**

The BRGM data has been systematically reused and adapted and now corresponds to a state of knowledge at the time of publication. This information may of course be corrected or updated according to new observations or new analyses, as well as according to the results of the quality control described in the previous paragraph.

### **3. DATA SET DESCRIPTION**

### **Object name**

"Data relative to silicites formations" en "Silicites formations in France"

### **Type of data**

### Processed data

### **Format**

The data are accessible in WFS form (ArcGIS Feature Services).

Using GIS software that can access this type of WFS, various export formats are available depending on the GIS software used.

**Creation dates**

01/01/2006 - 30/03/2022

*Dataset creators*

BRGM remains the author of the original Bd Charm-50 data.

The names of contributors who have made changes to this dataset, in the context of work on a PCR and/or GDR, are available in two of the data description fields: auteurs\_création, auteurs\_modif (authors\_creation, authors\_modif, in English).

*Language*

French

### **4. ACKNOWLEDGEMENTS/PARTNERSHIPS**

### **Acknowledgements**

The data was produced with the help and participation of many people. Though the list is too long to mention all of them by name, we would like to thank Erwan Vaissié, Pierrick Tigréat and Alix Gibaud, in particular, for their investment in the testing and production of the primary data.

### **Partnership/Financing**

The data was financed by and adapted within the framework of the collective research projects entitled: "Réseau de lithothèques en Centre-Val-de-Loire," "Réseau de lithothèques en Nouvelle Aquitaine," "Réseau de lithothèques en Auvergne Rhône-Alpes," "Les Silicites Cénozoïques d'Île de France" and the GDR "SILEX." These programs are co-financed by the Ministry of Culture via the associated DRACs (the Regional Directorate of Cultural Affairs), by the Ministry of Higher Education, Research and Innovation via the affiliated agents involved in the projects. It was also funded and developed with the support of the CNRS, Inrap, the S.A.R.L. Paléotime and the Departmental councils of Ain, Allier, Ardèche, Drôme, Isère, Puy-de-Dôme and Savoie.

#### **5. EXPERT STATEMENT**

### Sylvain Rassat

Aix Marseille Univ, CNRS, Minist Culture, LAMPEA, UMR 7269, 5 rue du Château de l'Horloge, 13097, Aix-en-Provence, France – ORCID: 0000-0002-6451- 687X - sylvain.rassat@univ-amu.fr

The coherence and the didactic aspect of the article are appreciable. This article, which is the description of a common method of production and validation for a harmonised description of silicites formations by departments from the BRGM's Bd Charm-50 data, allows the global understanding of the process. The metadata model complies with the recommendations. The data are organised in a logical and coherent manner and are easily readable and usable: the data hosted by BRGM meet these criteria, as do the data linked to the repository which are accessible through the AGOL platform. The indication of the version of the mapping software used (Qgis) and its framework for use (licence, accessibility to the code, etc.) allows for complete reproducibility of the process. Of particular note is the use of the multilingual Pactols Frantiq thesaurus, which allows for subsequent ontological alignment and interoperability of the thesauri. The drafting by the authors of a petrographic lexicon (publication in progress) will make it possible to explain and propose the definition (or the reference by URL to the definitions of the source entity) of the various acronyms and abbreviations used and developed by external parties (BRGM in particular).

Access to the AGOL platform is possible for members of the PCR and GDR, for Inrap agents and for anyone interested in the field, allowing the data to be opened up to the public and to contradictory discussions. With a view to "FAIRisation" of the data, a Nakala collection (TGIR Huma-Num) allocated to each of the constituent elements of the PCR "Réseau de lithothèques" and the GDR "SILEX" has been created. The processed data and the processing can therefore be used for other issues and data. The use cases described in the protocol are consistent with the BRGM data, the raw data within BRGM are sufficiently documented. The treatment process deserves to be published.

### **Cite as**

Rassat S., 2022, « Expert Statement » in Tufféry C., Delvigne V., Fernandes P., Garniaux J. (2022), Preparation and re-publication protocol for the BRGM data on silicites formations, *Préhistoires méditerranéennes*, 2022, 10.1 – [report] Nakala,<https://doi.org/10.34847/nkl.0b45tgqx>

### **REFERENCES**

- **Fernandes** *et al.* **2013** Fernandes P., Raynal J.‐P., Tallet P., Tuffery C., Piboule M., Seronie‐Vivien M., Seronie‐Vivien M.‐ R., Turq A., Morala A., Affolter J., Millet D., Millet F., Bazile F., Schmidt P., Foucher P., Delvigne V., Liagre J., Gaillot S., Morin A., Moncel M.‐H., Garnier J.‐F., Léandry‐Bressy C., Une carte et une base de données pour les formations à silex du sud de la France : un outil pour la pétroarchéologie, *Paléo*, n° 24, p. 219‐228. <http://doi.org/10.4000/paleo.2633>
- **Janjou 2004** Janjou D., *Descriptif des cartes géologiques à 1/50 000 format "vecteurs"*, rapport final, BRGM/RP-53473-FR, 21 p., 6 fig., 9 tabl.
- **Tufféry** *et al.* **2021** Tufféry C., Delvigne V., Fernandes P., Bressy-Leandri C., À propos de quelques outils de collecte de données : réflexions sur les pratiques numériques en archéologie, *Humanités numériques*, 3 | 2021. [http://doi.](http://doi.org/10.4000/revuehn.1603) [org/10.4000/revuehn.1603](http://doi.org/10.4000/revuehn.1603)
- **Tufféry** *et al.* **2019** Tufféry C., Fernandes P., Delvigne V., Bressy-Leandri C., Collecte, gestion et valorisation des données sur les formations et les gîtes à silex en France : pour des plateformes cartographiques et de publications partagées. Proceedings of the session III-3 (CA) of the XVIII° UISPP congress, Paris, June 2018 Construire des référentiels partagés : Webmapping et archéologie. *Archéologies numériques*, 1, vol. 3. [http://doi.](http://doi.org/10.21494/ISTE.OP.2019.0351) [org/10.21494/ISTE.OP.2019.0351](http://doi.org/10.21494/ISTE.OP.2019.0351)